## Configurar uma resposta automática com fineza  $\frac{1}{2}$

# Índice

Introdução Pré-requisitos **Requisitos** Componentes Utilizados Informações de Apoio **Configurar Verificar Troubleshooting** 

## Introdução

Este documento descreve como configurar uma resposta automática com fineza.

### Pré-requisitos

#### Requisitos

Não existem requisitos específicos para este documento.

#### Componentes Utilizados

Este documento não se restringe a versões de software e hardware específicas.

As informações neste documento foram criadas a partir de dispositivos em um ambiente de laboratório específico. Todos os dispositivos utilizados neste documento foram iniciados com uma configuração (padrão) inicial. Se a sua rede estiver ativa, certifique-se de que entende o impacto potencial de qualquer comando.

#### Informações de Apoio

Alguns centros de contato que promoveram ao centro de contato unificado (UCCX) 10 ou 11 expressos e estão usando a fineza, têm configurado previamente o Cisco Agent Desktop (CAD) às chamadas recebidas da resposta automática. Isto é configurado com os trabalhos CAD na liberação precedente onde há uma necessidade de replicate o mesmos com fineza. A fineza dá a mais controle ao admin à resposta automática os atendimentos em relação à configuração da resposta automática do gerente das comunicações unificadas de Cisco (CUCM).

#### **Configurar**

Navegue à administração da fineza e clique sobre os trabalhos ligam para ver a página dos trabalhos do controlo.

Crie uma ação nova segundo as indicações da imagem,

As variáveis do dialogID e da extensão são usadas para povoar a ação com a informação que a fineza precisa de automatizar a resposta a extensão chamar do agente.

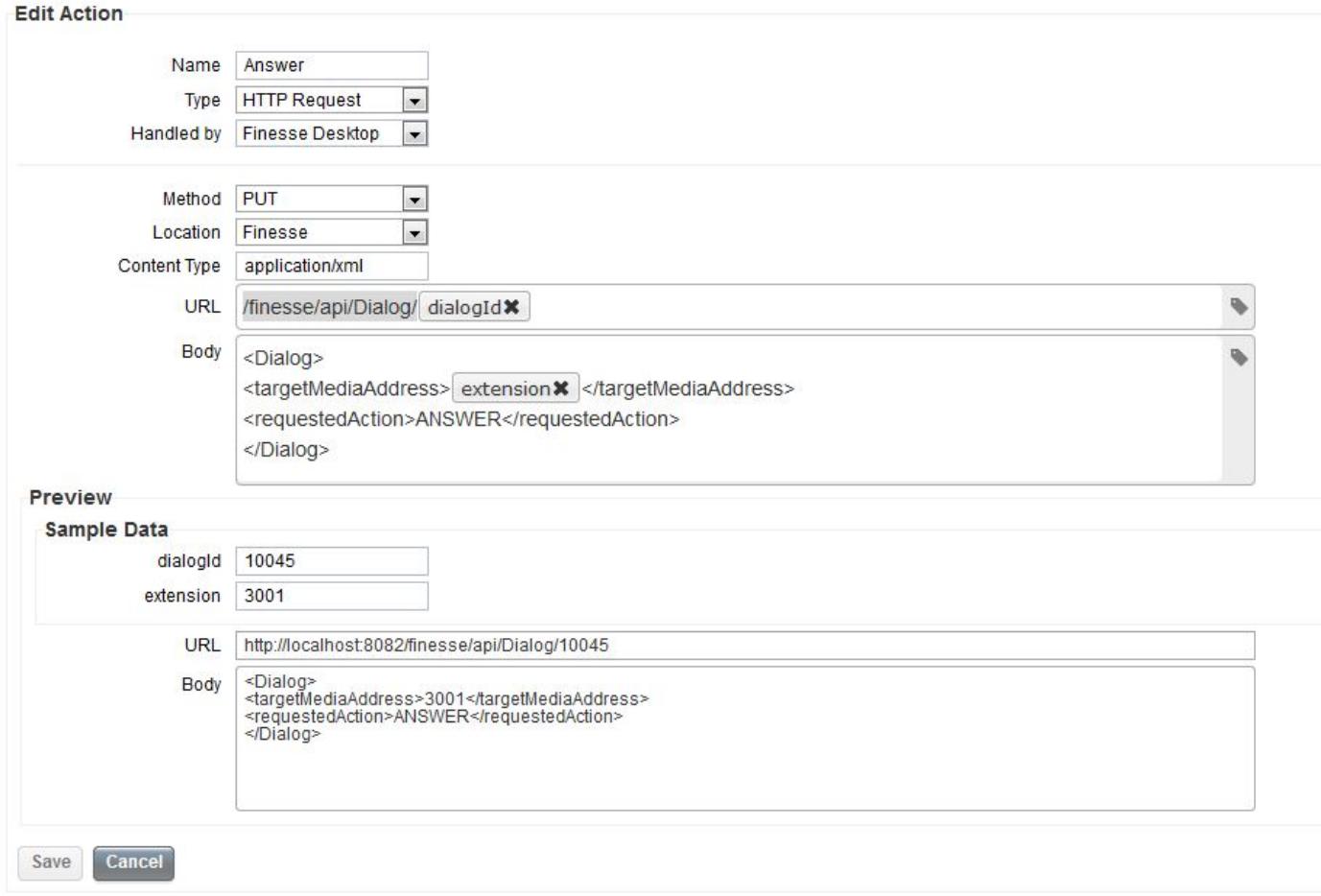

Crie uns trabalhos novos como segue, que sejam executados quando um atendimento chega. A ação da resposta configurada acima deve ser atribuída a este worfklow segundo as indicações da imagem.

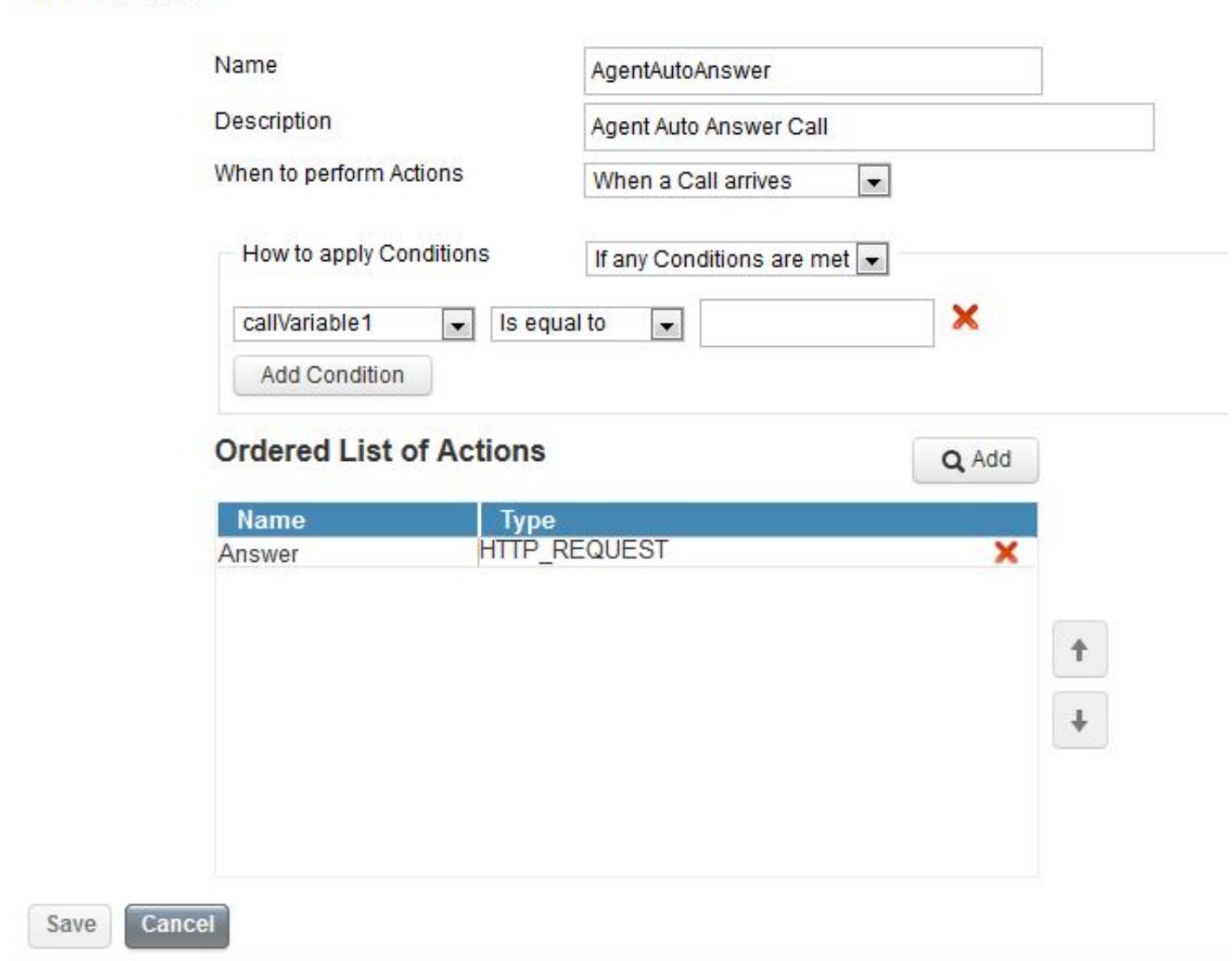

**Edit Workflow** 

Finalmente, atribua estes trabalhos às equipes desejadas através da página dos recursos da equipe do Admin da fineza.

Se você gostaria da resposta automática de se aplicar somente a determinados agentes dentro de uma equipe, adicionar circunstâncias aos trabalhos para combinar agentes particulares. O mesmos podem ser feitos para ter somente determinado automóvel dos fluxos de chamadas respondido, usando alguma da informação de chamada apresentada à fineza.

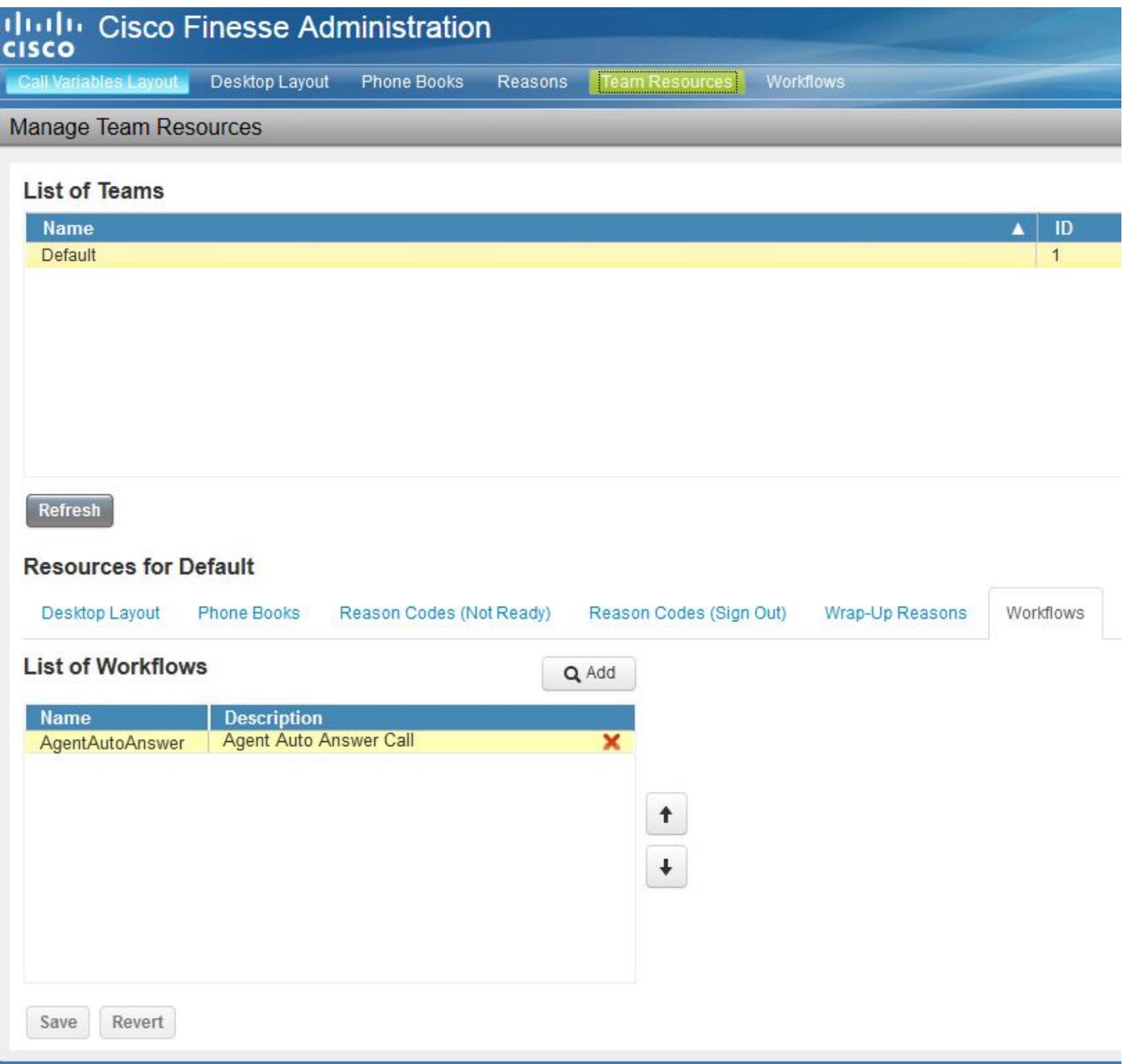

## **Verificar**

No momento, não há procedimento de verificação disponível para esta configuração.

## **Troubleshooting**

Atualmente, não existem informações disponíveis específicas sobre Troubleshooting para esta configuração.